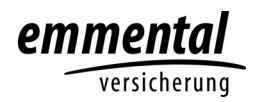

## **Anleitung Ermittlung GVE-Werte auf agate.ch**

Aufrufen von www.agate.ch.

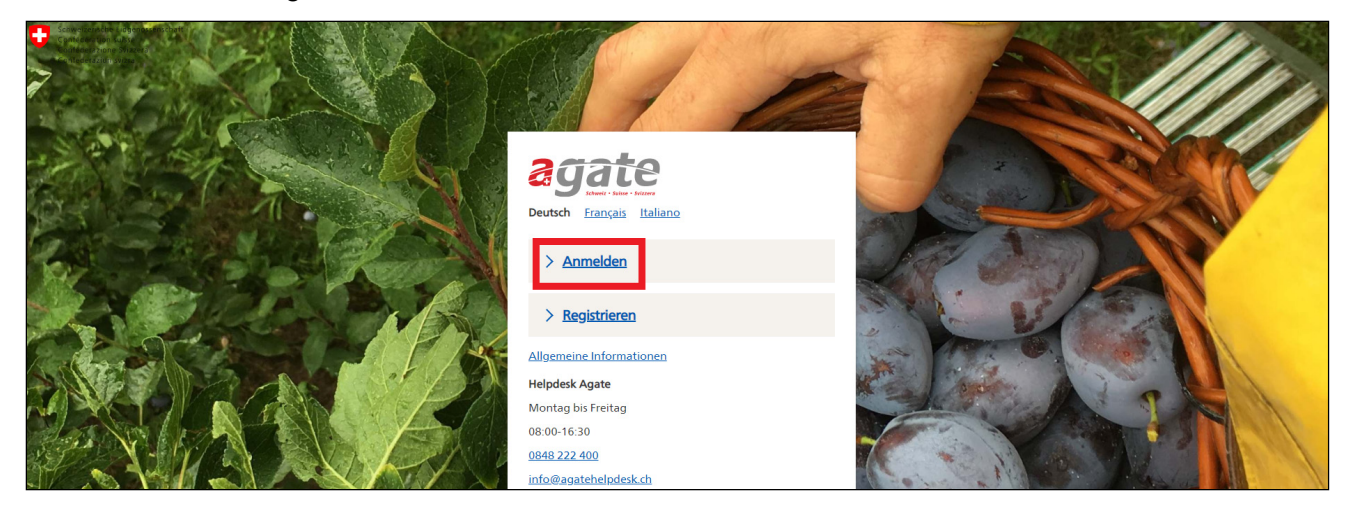

Login mit Agate-Nummer und Passwort.

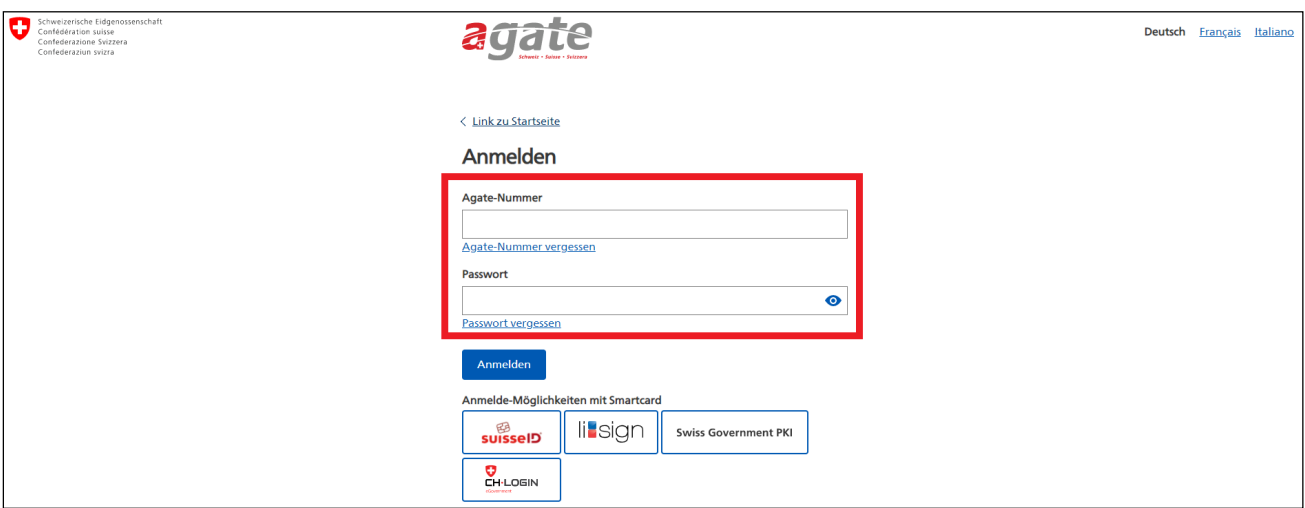

## Auf Link «GVE-Rechner» klicken.

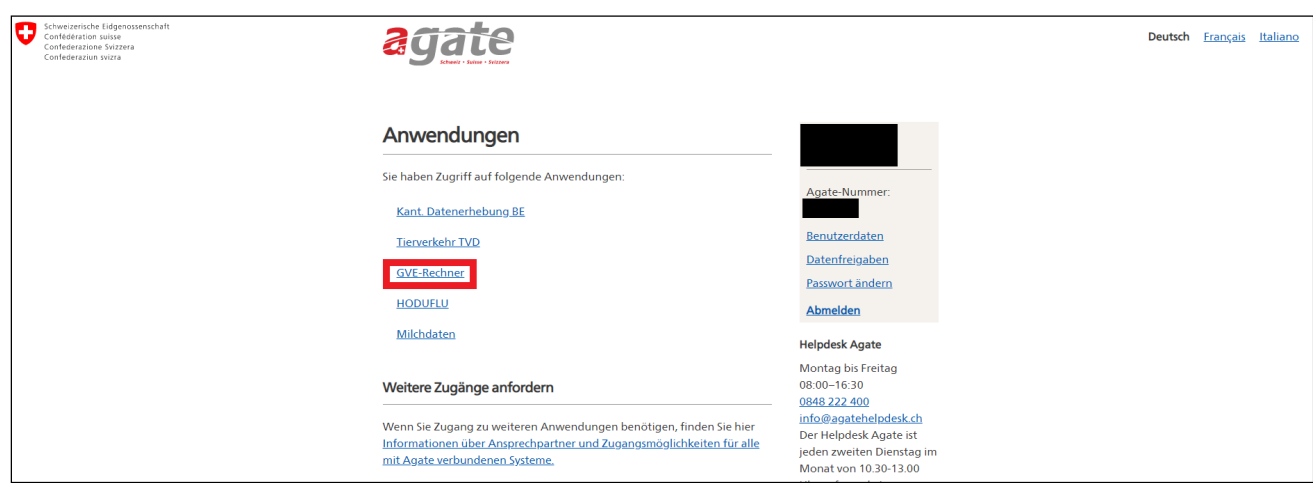

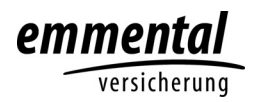

## Auf Link «GVE-NST-Rechner» klicken.

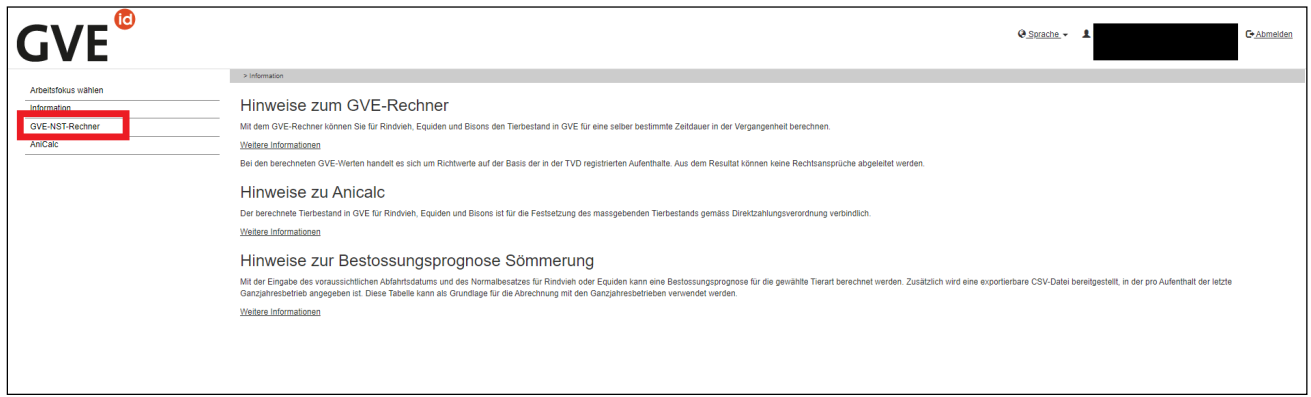

Parameter eingeben und «Anzeigen» klicken:

- von / bis = letzte 12 Monate
- Tiergattung = «Rinder»
- Auswertung = «Tierliste»
- Tierhaltungstyp = «Ganzjahresbetrieb DZ»

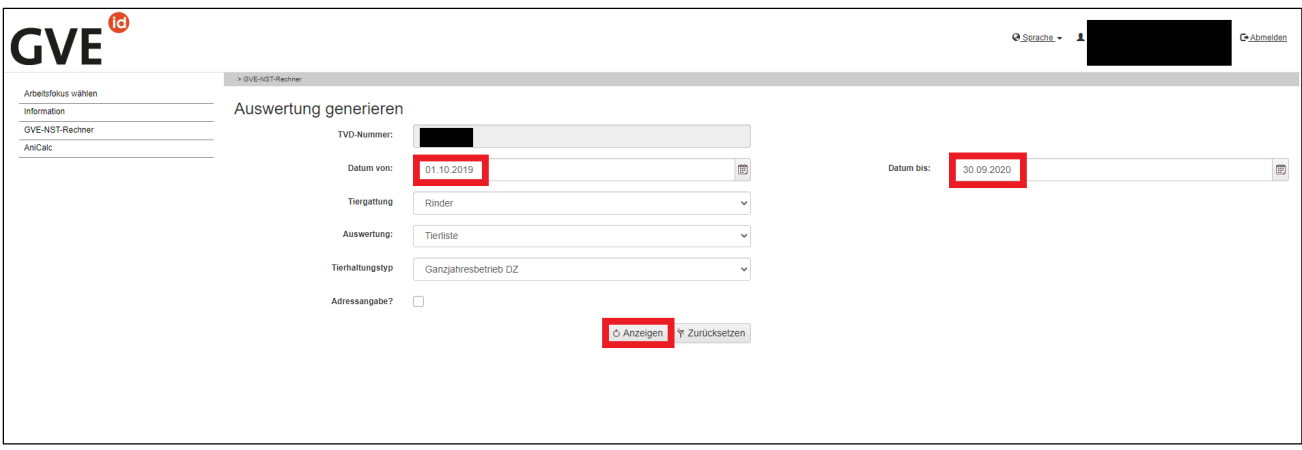

## Kategorienwerte aus PDF-Dokument übernehmen.

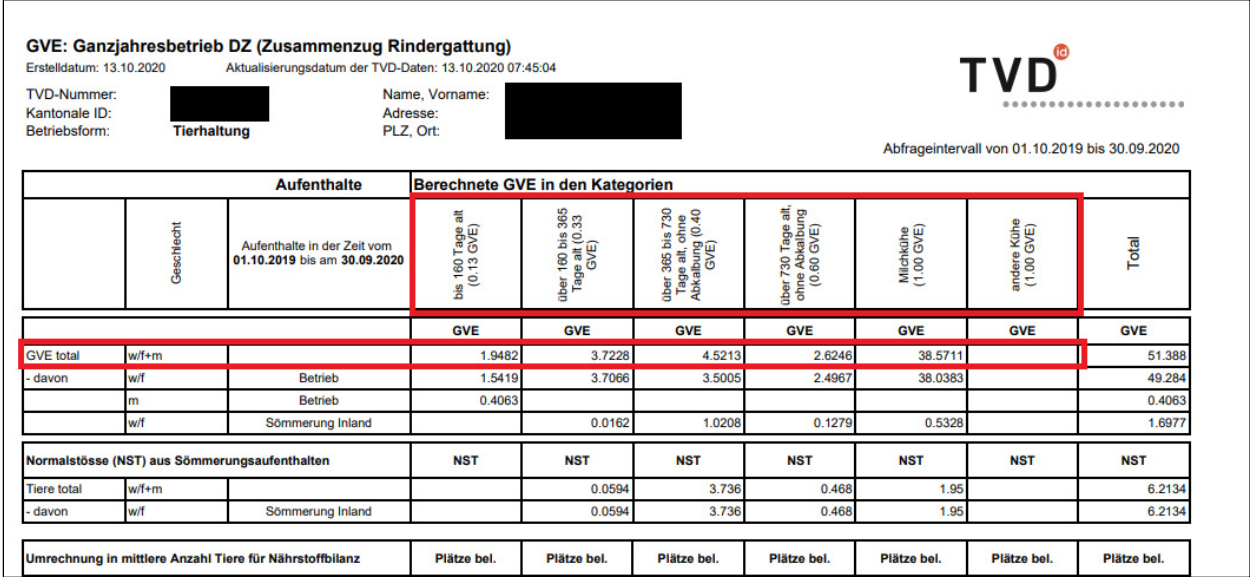